# WebRTC ABR Player 2.0.248 и выше

- [Исходный код примера](#page-1-0)
- [Анализ исходного кода](#page-1-1)
	- [1. Локальные переменные](#page-1-2)
	- [2. Объект для хранения текущего состояния проигрывания](#page-2-0)
	- [3. Инициализация](#page-2-1)
	- [4. Соединение с сервером](#page-3-0)
	- [5. Запуск проигрывания при установке соединения](#page-3-1)
	- [6. Проигрывание потоков](#page-4-0)
	- [7. Остановка проигрывания](#page-5-0)
	- [8. Действия по нажатию кнопки Play](#page-5-1)
	- [9. Действия по нажатию кнопки Stop](#page-5-2)
	- [10. Действия при разрыве Websocket сессии](#page-6-0)

Пример демонстрирует проигрывание потока, опубликованного на WCS сервере по WebRTC в нескольких качествах видео.

На скриншотах ниже:

- Server url Websocket URL WCS сервера
- Stream name имя потока
- $\bullet$  Auto, 240p send, 480p send, 720p send кнопки переключения принимаемого качества по именам профилей из файла /usr/local /FlashphonerWebCallServer/conf/wcs\_sfu\_bridge\_profiles.yml

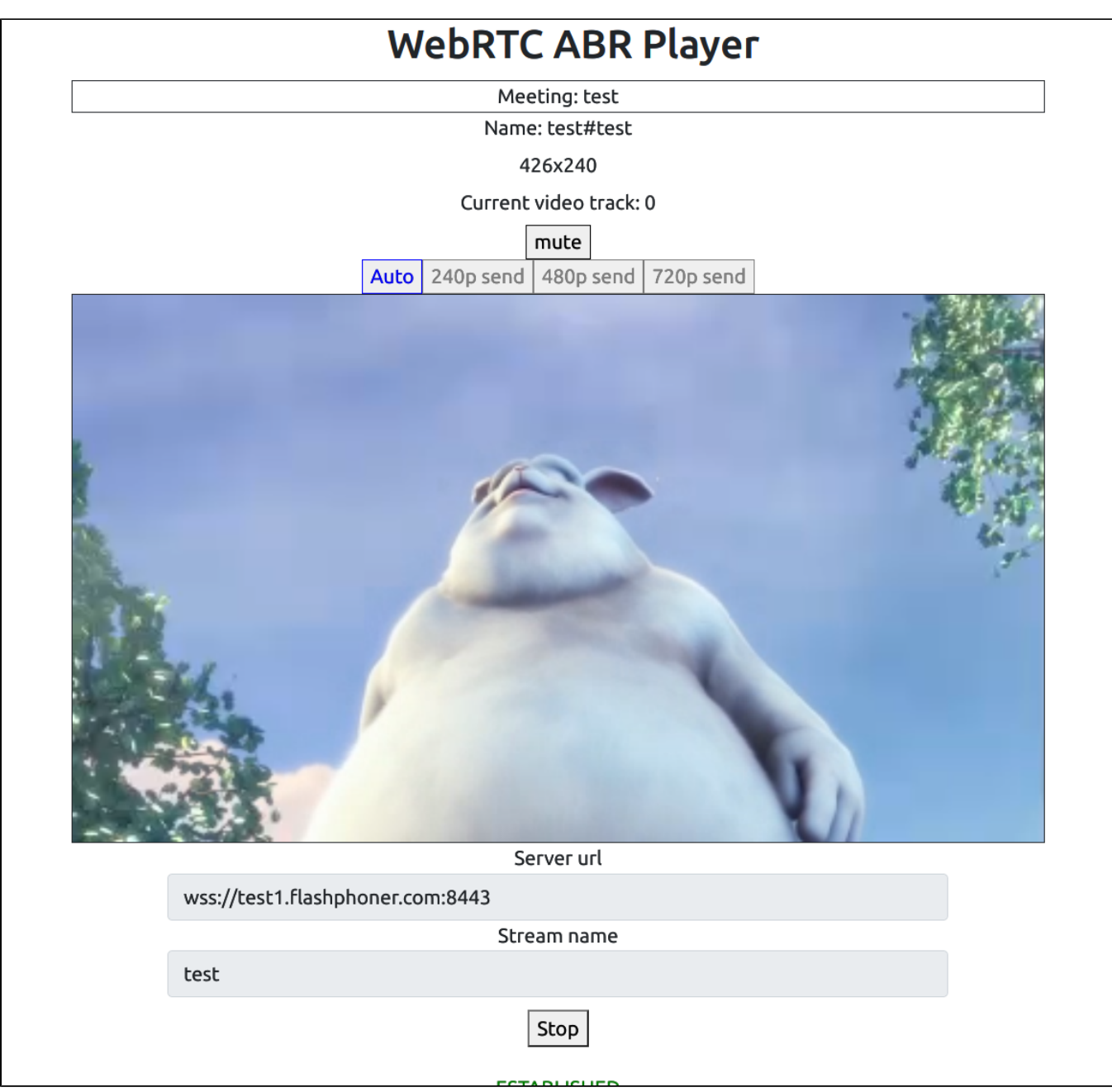

Обратите внимание, что аудио дорожка проигрывается в отдельном элементе

## <span id="page-1-0"></span>Исходный код примера

Исходный код разбит на следующие модули:

- player.html HTML страница
- player.css стили HTML страницы
- player.js основная логика приложения

## <span id="page-1-1"></span>Анализ исходного кода

Для работы с исходным кодом примера возьмем версию файла player.js, доступну[юздесь](https://github.com/flashphoner/sfu_sdk/blob/8cd27d9e34ca42baf93f47ee979f6d9abeefd615/examples/src/webrtc-abr-player/player.js)

## <span id="page-1-2"></span>1. Локальные переменные

Объявление локальных переменных для работы с константами, SFU SDK, для отображения видео и работы с конфигурацией клиента

```
code
```

```
const constants = SFU.constants;
const sfu = SFU;
const PRELOADER_URL="../commons/media/silence.mp3";
const playStatus = "playStatus";
const playErrorInfo = "playErrorInfo";
```
## <span id="page-2-0"></span>2. Объект для хранения текущего состояния проигрывания

Хранит данные Websocket сессии, WebRTC соединения, SFU комнаты и объекта для отображения аудио и видео

[code](https://github.com/flashphoner/sfu_sdk/blob/8cd27d9e34ca42baf93f47ee979f6d9abeefd615/examples/src/webrtc-abr-player/player.js#L11)

```
const CurrentState = function() {
   let state = \{ pc: null,
        session: null,
        room: null,
        display: null,
        roomEnded: false,
         set: function(pc, session, room) {
            state.pc = pc;
             state.session = session;
            state.room = room;
            state.roomEnded = false;
         },
         clear: function() {
             state.room = null;
             state.session = null;
             state.pc = null;
             state.roomEnded = false;
         },
         setRoomEnded: function() {
            state.roomEnded = true;
         },
         isRoomEnded: function() {
            return state.roomEnded;
         },
         isConnected: function() {
            return (state.session && state.session.state() === constants.SFU_STATE.CONNECTED);
         },
         isActive: function() {
             return (state.room && !state.roomEnded && state.pc);
         },
         setDisplay: function (display) {
             state.display = display;
         },
         disposeDisplay: function () {
             if (state.display) {
                 state.display.stop();
                 state.display = null;
 }
         }
     };
     return state;
}
```
## <span id="page-2-1"></span>3. Инициализация

#### init()[code](https://github.com/flashphoner/sfu_sdk/blob/8cd27d9e34ca42baf93f47ee979f6d9abeefd615/examples/src/webrtc-abr-player/player.js#L58)

Функция init() вызывается после того, как страница загрузится:

- инициализирует объекты состояния
- инициализирует поля ввода

```
const init = function() {
    $("#playBtn").prop('disabled', true);
     $("#url").prop('disabled', true);
     $("#streamName").prop('disabled', true);
    onDisconnected(CurrentState());
    $("#url").val(setURL());
}
```
### <span id="page-3-0"></span>4. Соединение с сервером

RTCPeerConnection(), SFU.createRoom() [code](https://github.com/flashphoner/sfu_sdk/blob/8cd27d9e34ca42baf93f47ee979f6d9abeefd615/examples/src/webrtc-abr-player/player.js#L69)

Функция connect() вызывается по нажатию кнопки Play:

```
• создает объект PeerConnection
```
- очищает отображение статуса предыдущей сессии
- настраивает конфигурацию комнаты и создает Websocket сессию
- подписывается на события Websocket сессии

```
const connect = async function(state) {
    // Create peer connection
   let pc = new RTCPeerConnection();
    // Create a config to connect to SFU room
    const roomConfig = {
        // Server websocket URL
        url: $("#url").val(),
        // Use stream name as room name to play ABR
        roomName: $("#streamName").val(),
        // Make a random participant name from stream name
        nickname: "Player-" + $("#streamName").val() + "-" + createUUID(4),
        // Set room pin
        pin: 123456
     }
     // Clean state display items
    setStatus(playStatus, "");
    setStatus(playErrorInfo, "");
    try {
        // Connect to the server (room should already exist)
        const session = await sfu.createRoom(roomConfig);
        // Set up session ending events
        session.on(constants.SFU_EVENT.DISCONNECTED, function() {
            onStopClick(state);
             onDisconnected(state);
             setStatus(playStatus, "DISCONNECTED", "green");
         }).on(constants.SFU_EVENT.FAILED, function(e) {
             onStopClick(state);
             onDisconnected(state);
             setStatus(playStatus, "FAILED", "red");
             if (e.status && e.statusText) {
                 setStatus(playErrorInfo, e.status + " " + e.statusText, "red");
             } else if (e.type && e.info) {
                 setStatus(playErrorInfo, e.type + ": " + e.info, "red");
 }
        });
         // Connected successfully
        onConnected(state, pc, session);
        setStatus(playStatus, "CONNECTING...", "black");
     } catch(e) {
        onDisconnected(state);
        setStatus(playStatus, "FAILED", "red");
        setStatus(playErrorInfo, e, "red");
    }
}
```
### <span id="page-3-1"></span>5. Запуск проигрывания при установке соединения

#### onConnected() [code](https://github.com/flashphoner/sfu_sdk/blob/8cd27d9e34ca42baf93f47ee979f6d9abeefd615/examples/src/webrtc-abr-player/player.js#L114)

Функция onConnected():

настраивает действия по нажатию кнопки Stop

```
подписывается на событие SFU_ROOM_EVENT.PARTICIPANT_LIST для проверки, опубликован ли поток в SFU комнате
     подписывается на события об ошибках комнаты
   вызывает функцию проигрывания
const onConnected = async function(state, pc, session) {
    state.set(pc, session, session.room());
    $("#playBtn").text("Stop").off('click').click(function () {
        onStopClick(state);
    });
    $('#url').prop('disabled', true);
    $("#streamName").prop('disabled', true);
     // Add room event handling
    state.room.on(constants.SFU_ROOM_EVENT.PARTICIPANT_LIST, function(e) {
         // If the room is empty, the stream is not published yet
        if (!e.participants || e.participants.length === 0) {
             setStatus(playErrorInfo, "ABR stream is not published", "red");
             onStopClick(state); 
 }
        else {
             setStatus(playStatus, "ESTABLISHED", "green");
             $("#placeholder").hide();
 }
     }).on(constants.SFU_ROOM_EVENT.FAILED, function(e) {
         // Display error state
        setStatus(playErrorInfo, e, "red");
     }).on(constants.SFU_ROOM_EVENT.OPERATION_FAILED, function (e) {
        onOperationFailed(state);
     }).on(constants.SFU_ROOM_EVENT.ENDED, function () {
         // Publishing is stopped, dispose playback and close connection
        setStatus(playErrorInfo, "ABR stream is stopped", "red");
        state.setRoomEnded();
        onStopClick(state);
     }).on(constants.SFU_ROOM_EVENT.DROPPED, function () {
        // Client dropped from the room, dispose playback and close connection
        setStatus(playErrorInfo, "Playback is dropped due to network issues", "red");
        state.setRoomEnded();
        onStopClick(state);
    });
    await playStreams(state);
    // Enable button after starting playback #WCS-3635
    $("#playBtn").prop('disabled', false);
}
```
## <span id="page-4-0"></span>6. Проигрывание потоков

#### initRemoteDisplay(), SFURoom.join() [code](https://github.com/flashphoner/sfu_sdk/blob/8cd27d9e34ca42baf93f47ee979f6d9abeefd615/examples/src/webrtc-abr-player/player.js#L195)

Функция playStreams():

- инициализирует базовый элемент для отображения входящих медиа потоков
- настраивает параметры отображения информации о входящих потоках
- настраивает ABR для переключения между доступными качествами видео при изменении параметров канала
- настраивает WebRTC соедиение в SFU комнате

```
const playStreams = async function (state) {
    try {
         // Create remote display item to show remote streams
       const display = initRemoteDisplay(state.room, document.getElementById("remoteVideo"), {quality:true,
autoAbr: true}, {thresholds: [
            {parameter: "nackCount", maxLeap: 10},
         {parameter: "freezeCount", maxLeap: 10},
         {parameter: "packetsLost", maxLeap: 10}
     ], abrKeepOnGoodQuality: ABR_KEEP_ON_QUALITY, abrTryForUpperQuality: ABR_TRY_UPPER_QUALITY, interval: 
ABR_QUALITY_CHECK_PERIOD},createDefaultMeetingController, createDefaultMeetingModel, createDefaultMeetingView, 
oneToOneParticipantFactory(remoteTrackProvider(state.room)));
        state.setDisplay(display);
        // Start WebRTC negotiation
       await state.room.join(state.pc, null, null, 1);
    } \catch(e) if (e.type === constants.SFU_ROOM_EVENT.OPERATION_FAILED) {
             onOperationFailed(state, e);
         } else {
            console.error("Failed to play streams: " + e);
             setStatus(playErrorInfo, e.name, "red");
             onStopClick(state);
         }
     }
}
```
## <span id="page-5-0"></span>7. Остановка проигрывания

CurrentState.disposeDisplay() [code](https://github.com/flashphoner/sfu_sdk/blob/8cd27d9e34ca42baf93f47ee979f6d9abeefd615/examples/src/webrtc-abr-player/player.js#L218)

```
const stopStreams = function(state) {
    state.disposeDisplay();
}
```
## <span id="page-5-1"></span>8. Действия по нажатию кнопки Play

onStartClick(), playFirstSound(), connect() [code](https://github.com/flashphoner/sfu_sdk/blob/8cd27d9e34ca42baf93f47ee979f6d9abeefd615/examples/src/webrtc-abr-player/player.js#L163)

Функция onStartClick():

- проверяет правильность заполнения полей ввода
- перед стартом воспроизведения, в браузере Safari вызывает функцию playFirstSound() для автоматического проигрывания аудио
- вызывает функцию connect()

```
const onStartClick = function(state) {
     if (validateForm("connectionForm")) {
         $("#playBtn").prop('disabled', true);
         if (Browser().isSafariWebRTC()) {
             playFirstSound(document.getElementById("main"), PRELOADER_URL).then(function () {
                 connect(state);
             });
         } else {
             connect(state);
         }
     }
}
```
## <span id="page-5-2"></span>9. Действия по нажатию кнопки Stop

onStopClick(), Session.disconnect() [code](https://github.com/flashphoner/sfu_sdk/blob/8cd27d9e34ca42baf93f47ee979f6d9abeefd615/examples/src/webrtc-abr-player/player.js#L176)

Функция onStopClick():

- останавливает публикацию или воспроизведение
- разрывает Websocket сессию

```
const onStopClick = async function(state) {
    stopStreams(state);
    if (state.isConnected()) {
        $("#playBtn").prop('disabled', true);
        await state.session.disconnect();
        onDisconnected(state);
     }
}
```
## <span id="page-6-0"></span>10. Действия при разрыве Websocket сессии

#### onDisconnected() [code](https://github.com/flashphoner/sfu_sdk/blob/8cd27d9e34ca42baf93f47ee979f6d9abeefd615/examples/src/webrtc-abr-player/player.js#L153)

Функция onDisconnected():

- настраивает действия по нажатию кнопки Publish/Play
- открывает доступ к полям ввода Server url и Room name

```
const onDisconnected = function(state) {
    state.clear();
    $("#placeholder").show();
    $("#playBtn").text("Play").off('click').click(function () {
        onStartClick(state);
    }).prop('disabled', false);
    $('#url').prop('disabled', false);
    $("#streamName").prop('disabled', false);
}
```